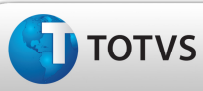

### Boletim Técnico

#### Alteração na Simulação do Frete de Viagem

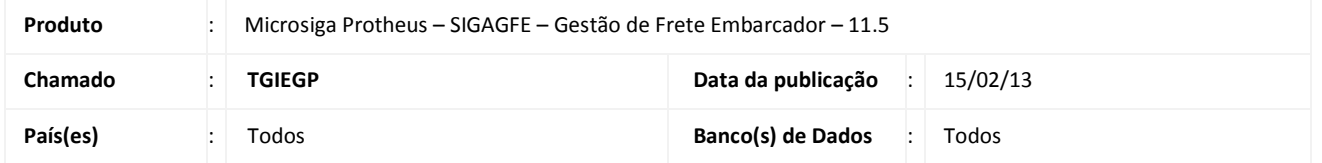

#### Importante

Melhoria na rotina de simulação do cálculo de frete para que, quando for feita uma simulação com o transportador informado, apresente somente o cálculo referente à tabela de frete deste transportador, bem como, também realize a simulação de cálculos de frete viagem, caso a tabela de frete permita.

#### Procedimento para Implementação

O sistema é atualizado logo após a aplicação do pacote de atualizações (Patch) deste chamado.

#### Procedimentos para Utilização

- 1. No SIGAGFE deve haver um documento de carga, cadastrado previamente, com dois trechos e com romaneio vinculado.
- 2. Também deve haver uma tabela de frete para o Transportador da Carga e, na negociação, deve estar habilitada a opção de frete viagem com o critério de maior cálculo.
- 3. Efetue o cálculo do Romaneio gerado e verifique os valores do Rateio.
- 4. Acesse o menu Atualizações > Movimentação > Cálculo de Frete > Simular Fretes.
- 5. Na aba Agrupadores, campo Agrupador, informe o número do romaneio gerado.
- 6. Na tela que é apresentada, acione o botão Sim.
- 7. Em seguida, acione o botão Ações Relacionadas > Simular.
- 8. Verifique que o programa gerou o cálculo de frete combinado, fez o rateio dos valores entre os cálculos, igualando-se ao valor calculado no Romaneio, e gerou apenas o cálculo com o transportador informado.

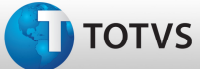

# Boletim Técnico

## Informações Técnicas

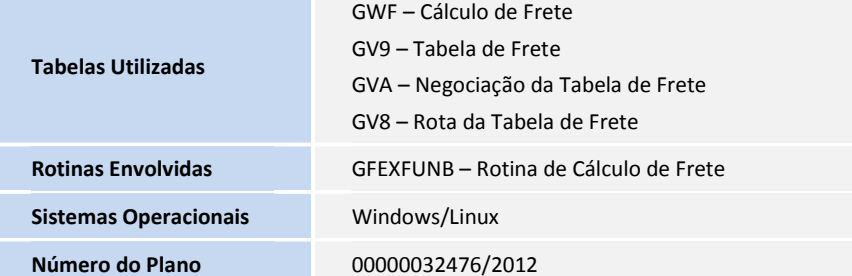